# **教育部建構大學衍生新創研 發服務公司之孕育機制**

## **大學產業創新研發計畫 申請作業說明**

**Bridge to the World** 

108年1月

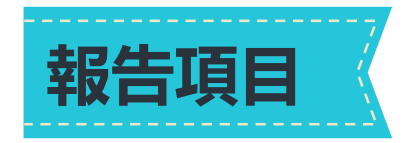

- **一、申請對象與資格**
- **二、申請作業**
- **三、承辦人系統操作說明**
- **四、計畫主持人系統操作說明**

**五、計畫洽詢窗口**

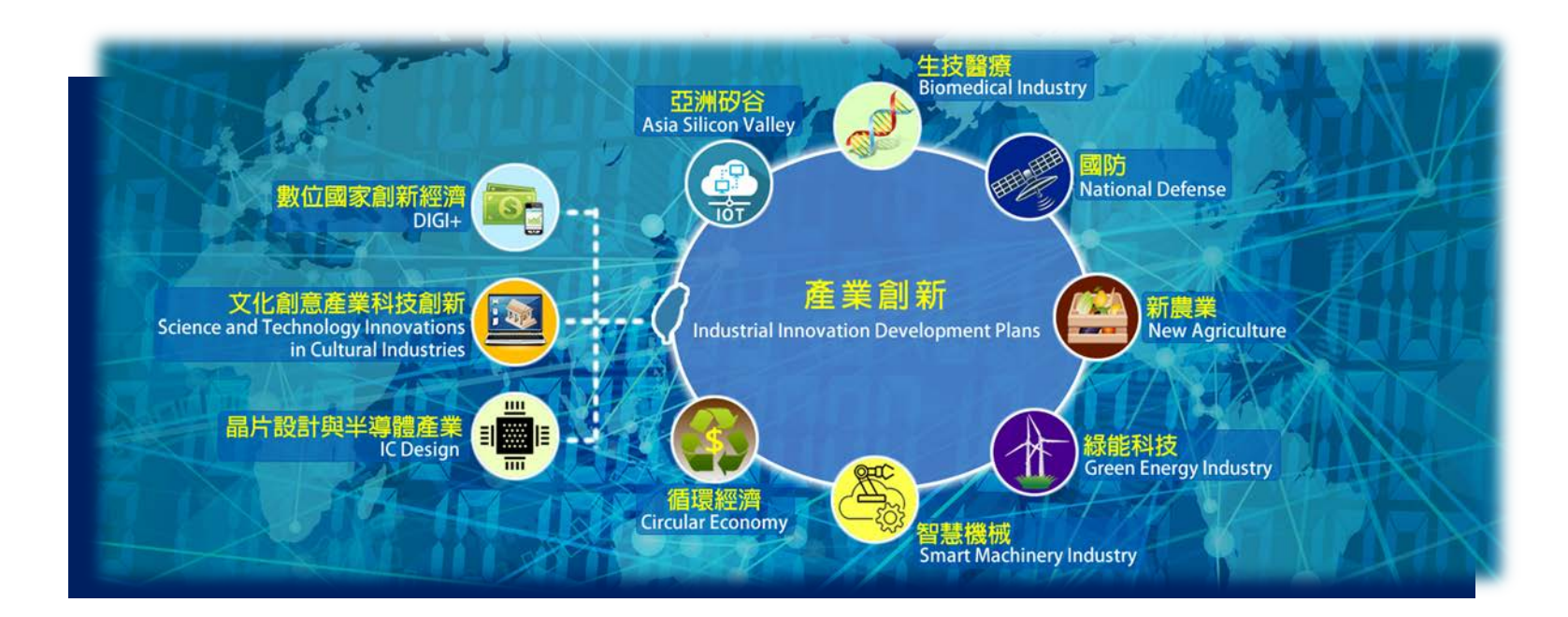

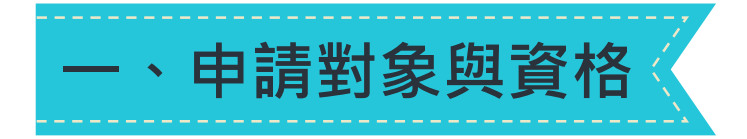

• 學校資格檢核表

#### • 相關法規應上傳為附件

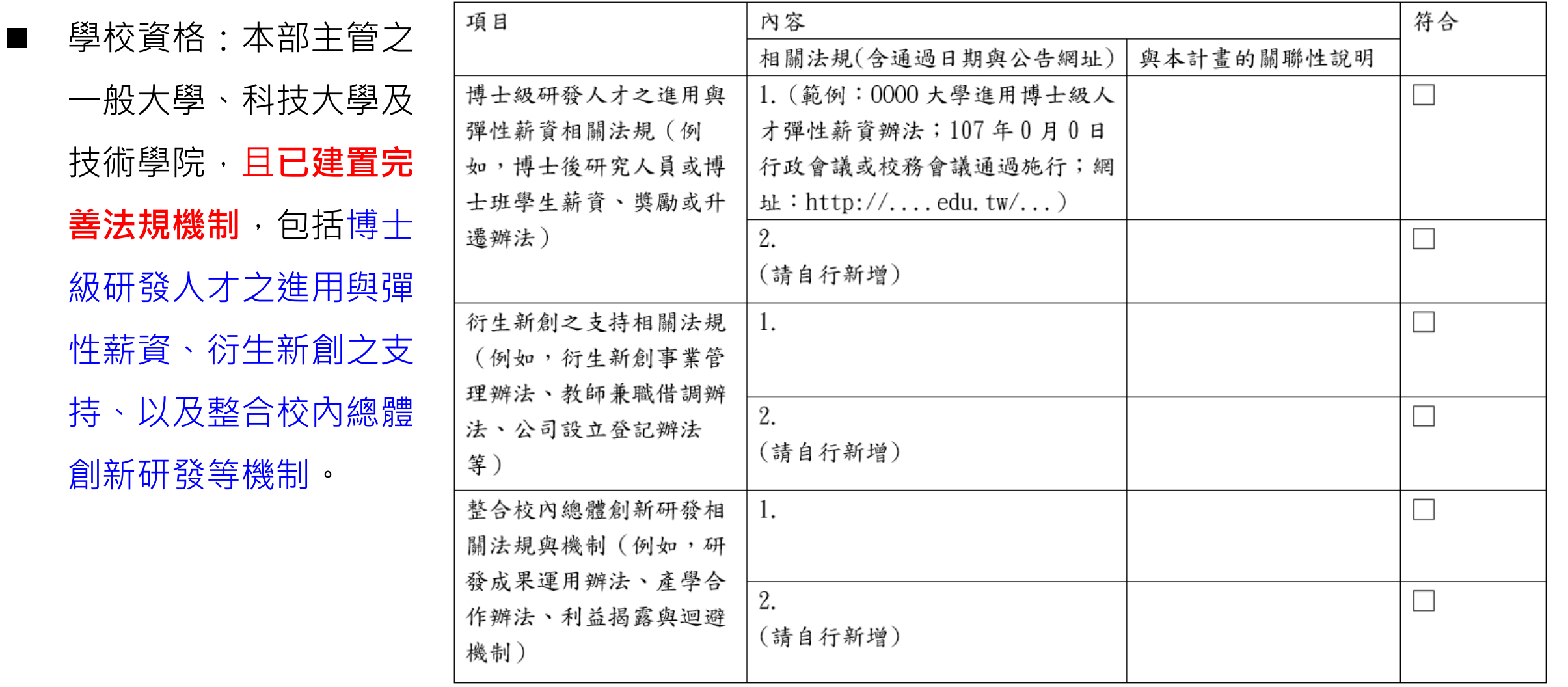

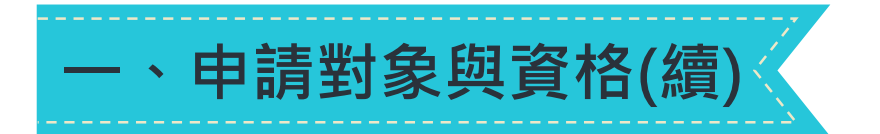

- 計畫主持人資格:
	- ◆ 近3年曾參與或執行之本部或各部會相關計畫、企業出資之產學合作計畫、或技術移轉案。
	- 經本部核定**深耕特色研究中心計畫**之主持人或共同主持人/協同主持人**不得重複申請產研計畫**, 亦即不得擔任產研計畫的主持人。
	- ◆107年度已獲本部補助執行產研計畫之主持人,不得再申請本年度產研計畫。

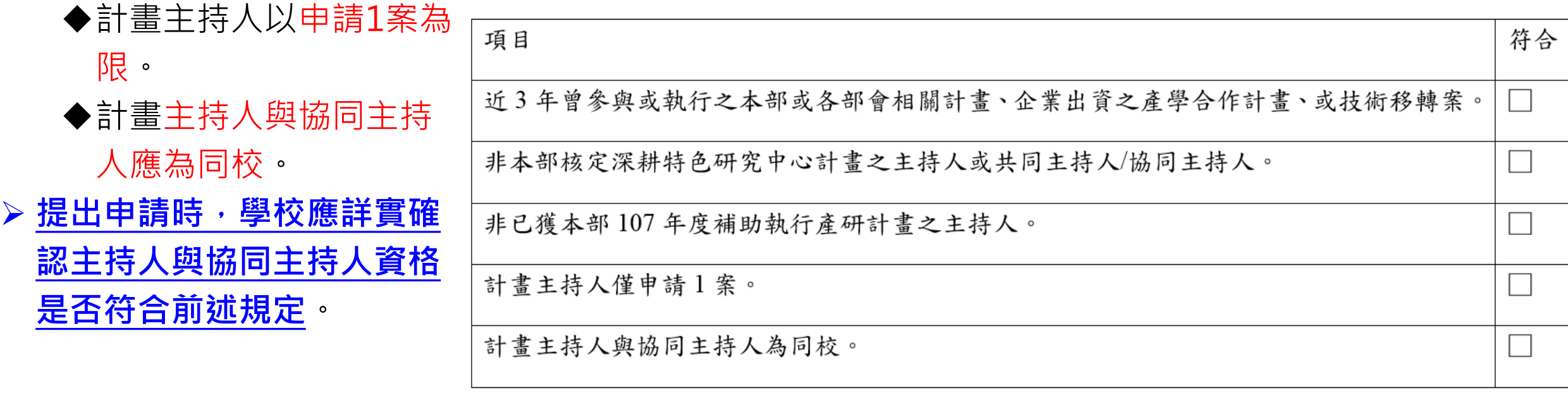

• 計畫主持人資格檢核表

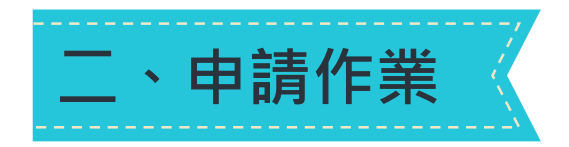

- 學校應以「校」為單位提出;**每校以申請10案為限**。
- 申請時間為即日起至**4月1日止**。
- 採取線上申請及系統填寫計書內容,網頁連結與填寫說明詳見: http://U2RSC.nctu.edu.tw。
- 由學校統一列印計畫書連同學校推薦計畫清單,依規定時間函報教育部。 建議**計畫主持人可先行下載計畫書參考格式**,撰寫計畫內容、準備相關文件 資訊,經學校推薦後,再以學校Email作為系統網站之註冊帳號,登入系統 後複製填寫。

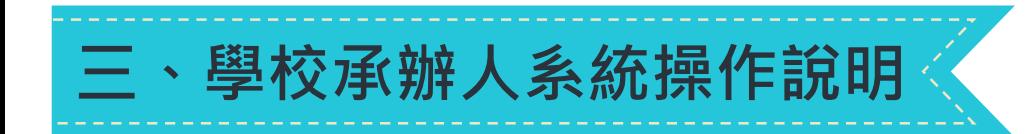

- (一)、登入系統
	- 系統登入網址:http://U2RSC.nctu.edu.tw/
	- 首次登入, 請選擇學校承辦人員申請帳號, 以註冊帳號。
	- 本系統以**學校Email信箱**為辨識帳號。
	- 若忘記密碼,提供密碼重設功能。

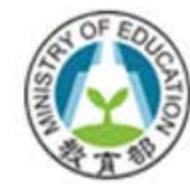

#### 教育部產業創新研發計畫申請系統

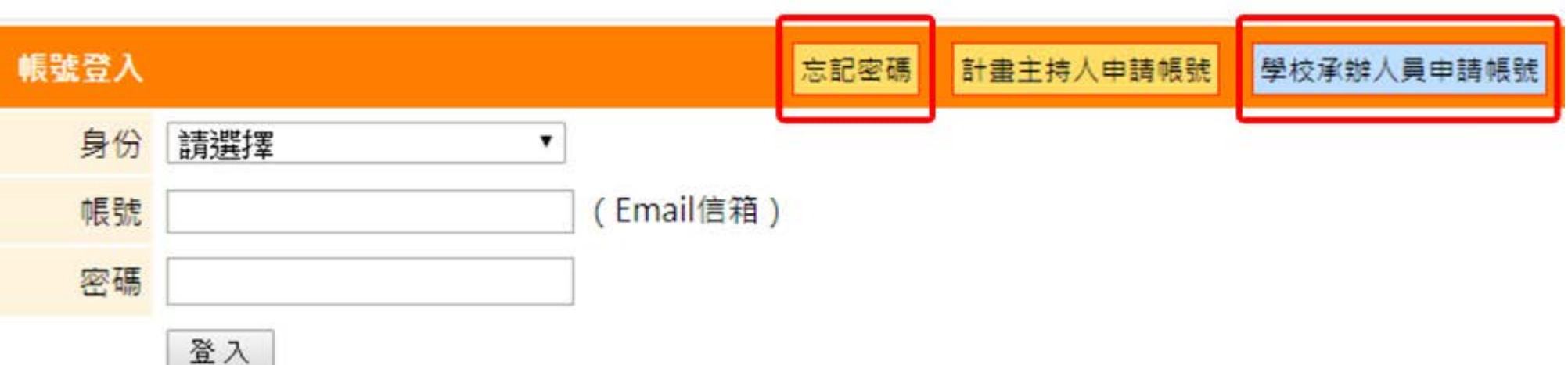

## (二)、新申請註冊帳號(學校承辦人)

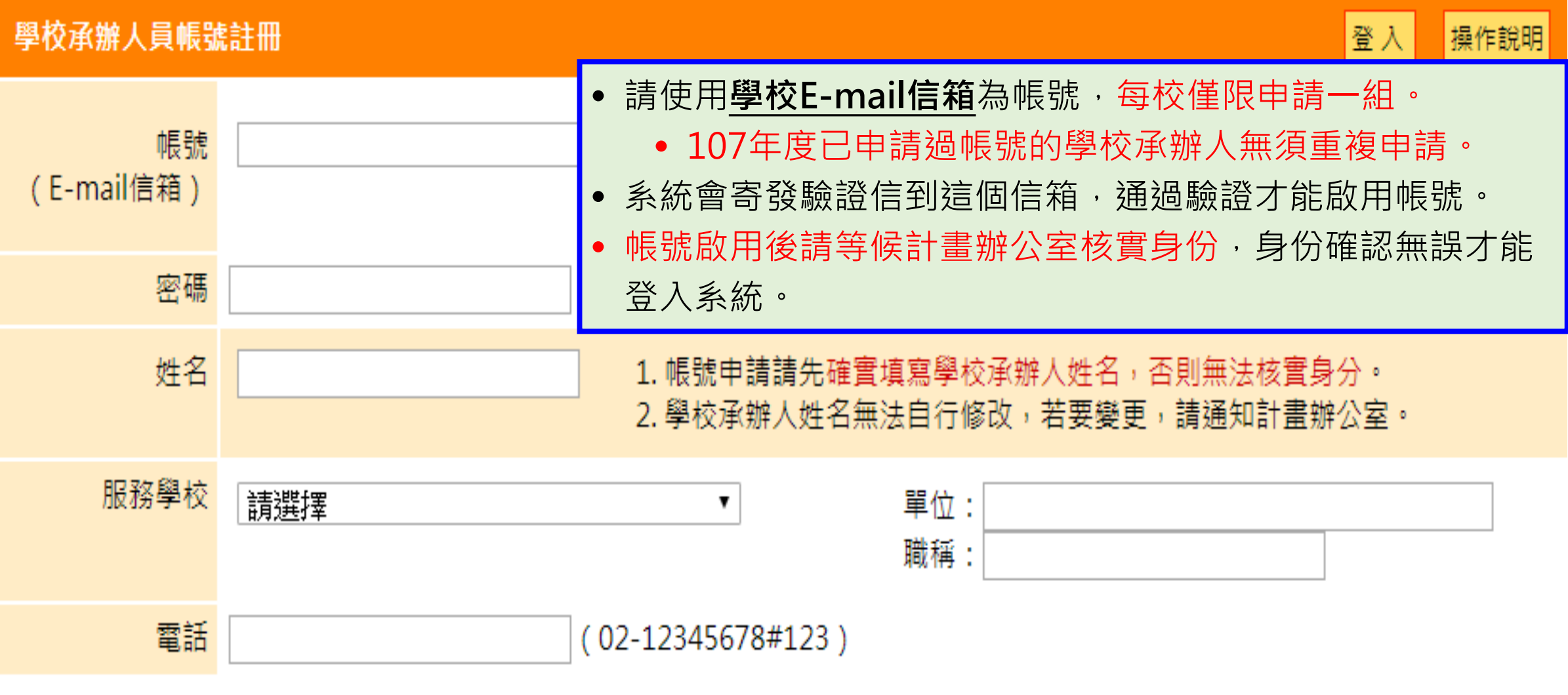

送出

(三)、帳號核實(學校承辦人)

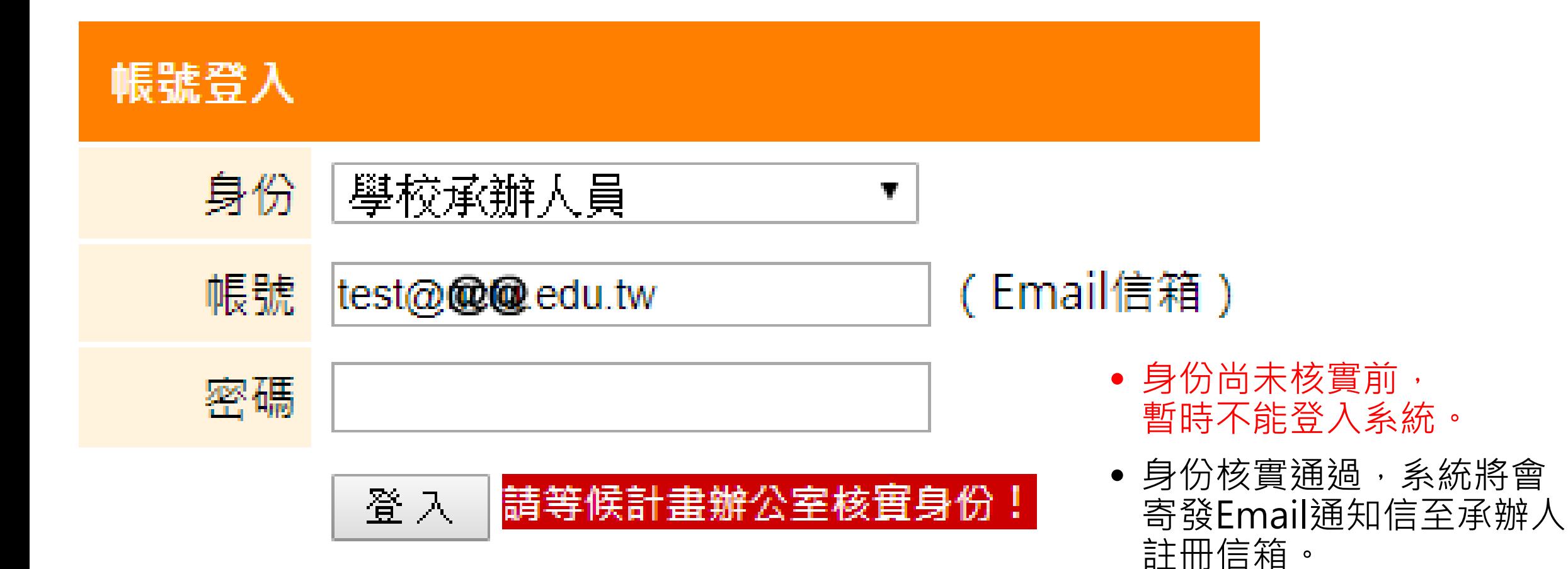

## (四)、設定校內填寫時間與推薦帳號(學校承辦人)

目前設定開放計畫填寫時間: 2019/03/01 00:00:00 ~ 2019/03/31 23:59:59 00 ▼ :59:59 儲存設定 00  $\sqrt{0.00}$   $\sqrt{0.00}$   $\sim$ 自訂開放期間:

範例:校內設定3月1日 至3月31日開放線上填寫

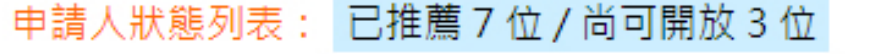

者,改勾選其他主持人。

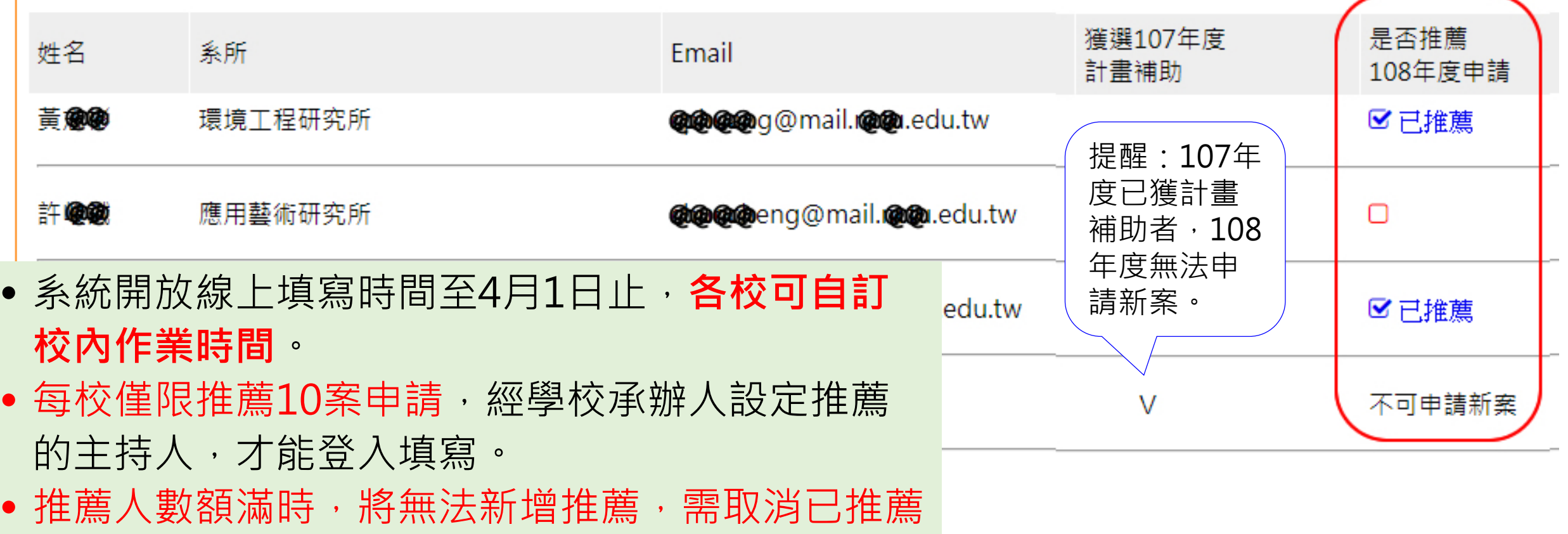

#### (五)、計畫管理(學校承辦人)

#### 目前設定開放計畫填寫時間:2019/03/01 00:00:00 ~ 2019/03/31 23:59:59

目前設定開放計畫填寫帳號:黃**像@** · 劉@ @ · 吳奧 @ · 蕭@ @ 李@ @ · 黃֎ @

使用說明:

□ 表示非學校推薦案,本部不予受理;☑已推薦 為學校推薦案。

- 請承辦人留意作業時間,提醒計畫主持人**「確認送審」** 計畫申請書。
- 請使用Chrome瀏覽器開啟及列印計畫申請書PDF檔。
- 非經學校推薦的申請案 · 將不予受理 ·
- 各案件【目前狀態】若為「撰寫中」表示計畫主持人尚在撰寫修改計畫內容,請各校承辦人留意作業時間,提醒計畫主持人「確認送審」計畫申請書; 若為「送審」」表示計畫主持人已確認完成計畫書內容並已送審,此時承辦人才可列印計畫申請書PDF檔。 若計畫主持人「送審」案須再修改,請承辦人於【退件】欄點「退回撰寫中」即可。
- 3. 請使用Chrome瀏覽器開啟及列印計畫申請書PDF檔。

學校承辦人請務必於4月1日系統關閉前完成勾選推薦,並提醒計畫主持人儘早將計畫書「送審」。

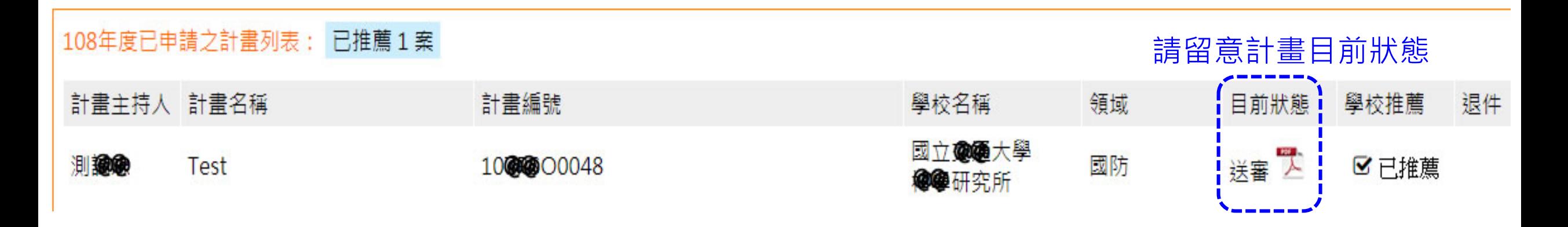

**四、計畫主持人系統操作說明**

## (一)、登入系統

- •首次登入系統,請選擇「計畫主持人」身分,申請註冊帳號。
- 請使用**學校E-mail信箱**為帳號。

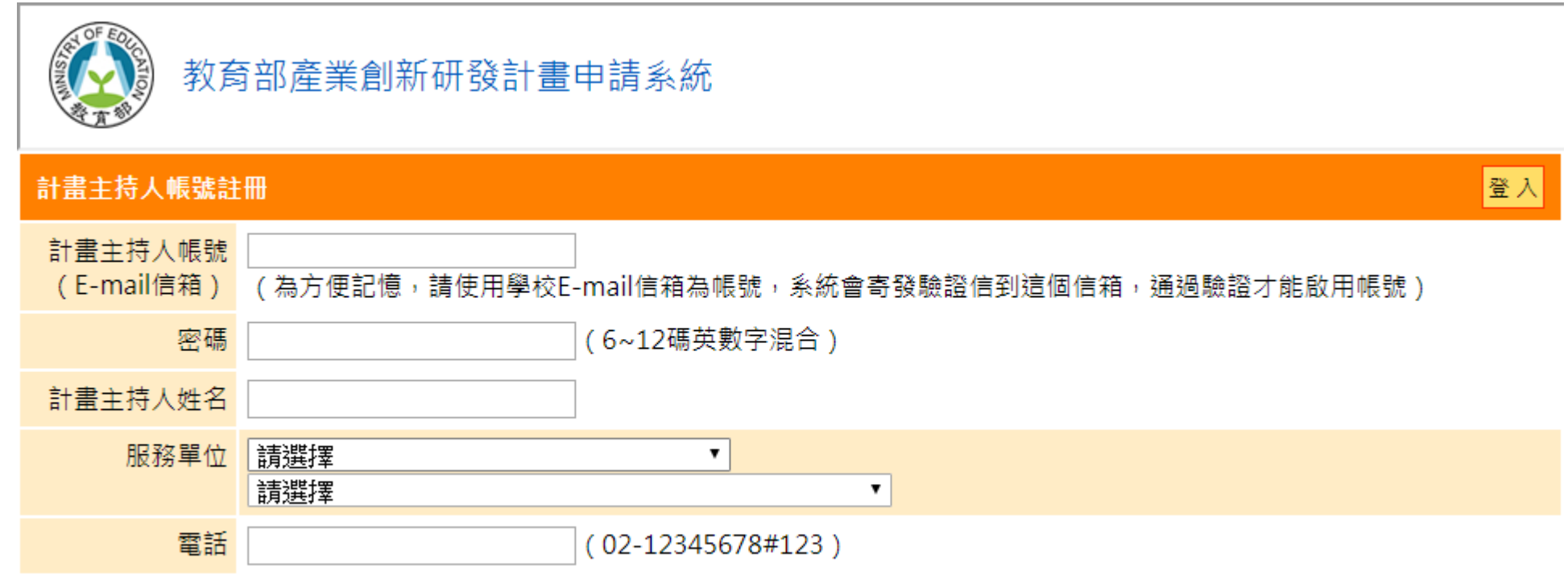

(二)、新帳號啟用

- 帳號申請完成,系統會發 送驗證信至Email信箱。
- 請留意信箱收件匣或垃圾 信件區。
- 若5分鐘後仍未收到驗證 信,可【重發驗證信】。

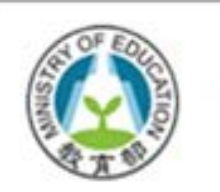

教育部產業創新研發計畫申請系統

#### 帳號註冊

註冊申請完成!

#### |留意信箱收件匣或垃圾信件區 ) 請點擊電子信箱驗證信連結以開通帳號。

如5分鐘內 @ edu.tw 未收到驗證信, 請點擊 重發驗證信

您好, 歡迎申請教育部產業創新研發計畫入口網帳號, 請點選以下連結,以啟用帳號。 http://u2rsc.nctu.edu.tw/reg\_chk.aspx? cid=26660598888888884&en=cho68888888

- 需點選驗證信提供的連結以開通帳號。
- 帳號開通後,即可登入系統。

$$
(\Xi)\cdot\mathbb{H}\mathop{\phantom{\rule{0pt}{0.5ex}\smash{\bar{\mathbb{H}}}}}\mathop{\phantom{\rule{0pt}{0.5ex}\smash{\bar{\mathbb{H}}}}\mathop{\phantom{\rule{0pt}{0.5ex}\smash{\bar{\mathbb{H}}}}}\mathop{\phantom{\rule{0pt}{0.5ex}\smash{\bar{\mathbb{H}}}}}\mathop{\phantom{\rule{0pt}{0.5ex}\smash{\bar{\mathbb{H}}}}\mathop{\phantom{\rule{0pt}{0.5ex}\smash{\bar{\mathbb{H}}}}}\mathop{\phantom{\rule{0pt}{0.5ex}\smash{\bar{\mathbb{H}}}}}
$$

#### 計畫總覽

108年度目前可供申請之計畫列表:

> 產業創新研發計畫

1. 系統於2月1日起開放,經學校推薦後可登入填寫至學校設定之收件日期止。 2. 可先行<u>下載計畫書參考格式</u>,逕行撰寫計畫內容、準備相關文件資訊。

已申請之計書列表:

尚未申請計畫案。

- 「目前可供申請之計畫列 表」為目前開放可供申請 的計畫案。
- 「已申請之計畫列表」為 登入者目前有申請的計畫 案列表及狀態
	- (撰寫中、送審、審查中..

等)。

$$
(\overline{\equiv})\cdot\,\overline{\stackrel{.}{\text{if}}\,}\,\stackrel{.}{\text{if}}\,\stackrel{.}{\text{if}}\,(\mathop{\stackrel{\scriptscriptstyle{.}}{\text{if}}\,})
$$

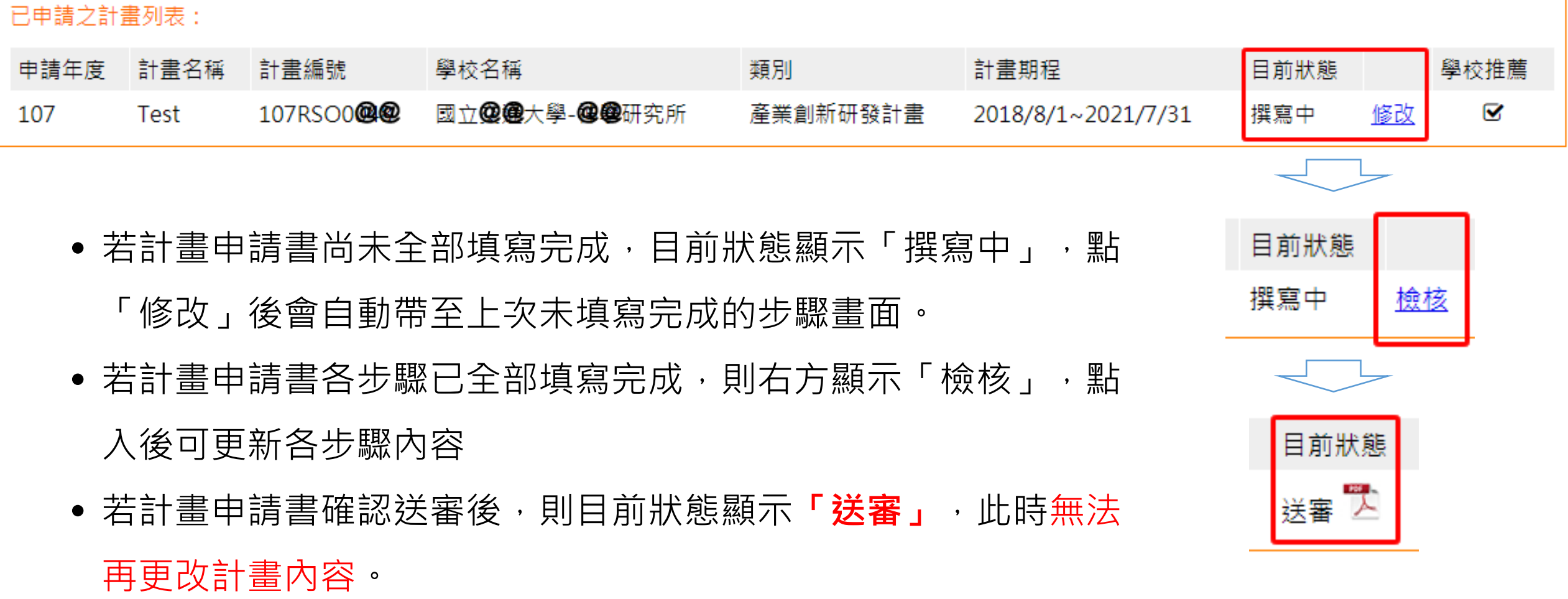

## (四)、計畫申請【1.基本資料表】

儲存計畫及主持人資料

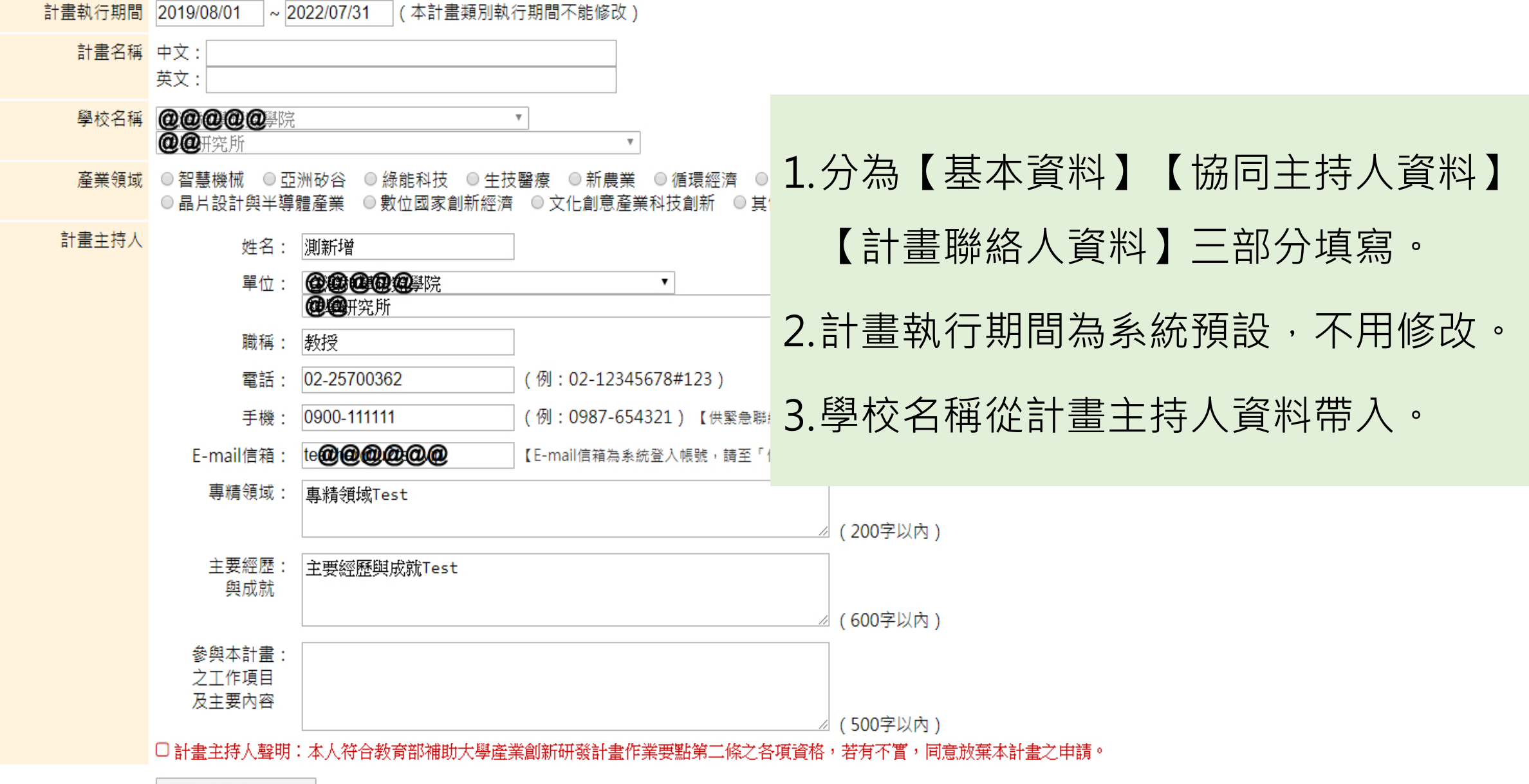

## (四)、計畫申請【1.基本資料表】(續)

#### 協同主持人資料

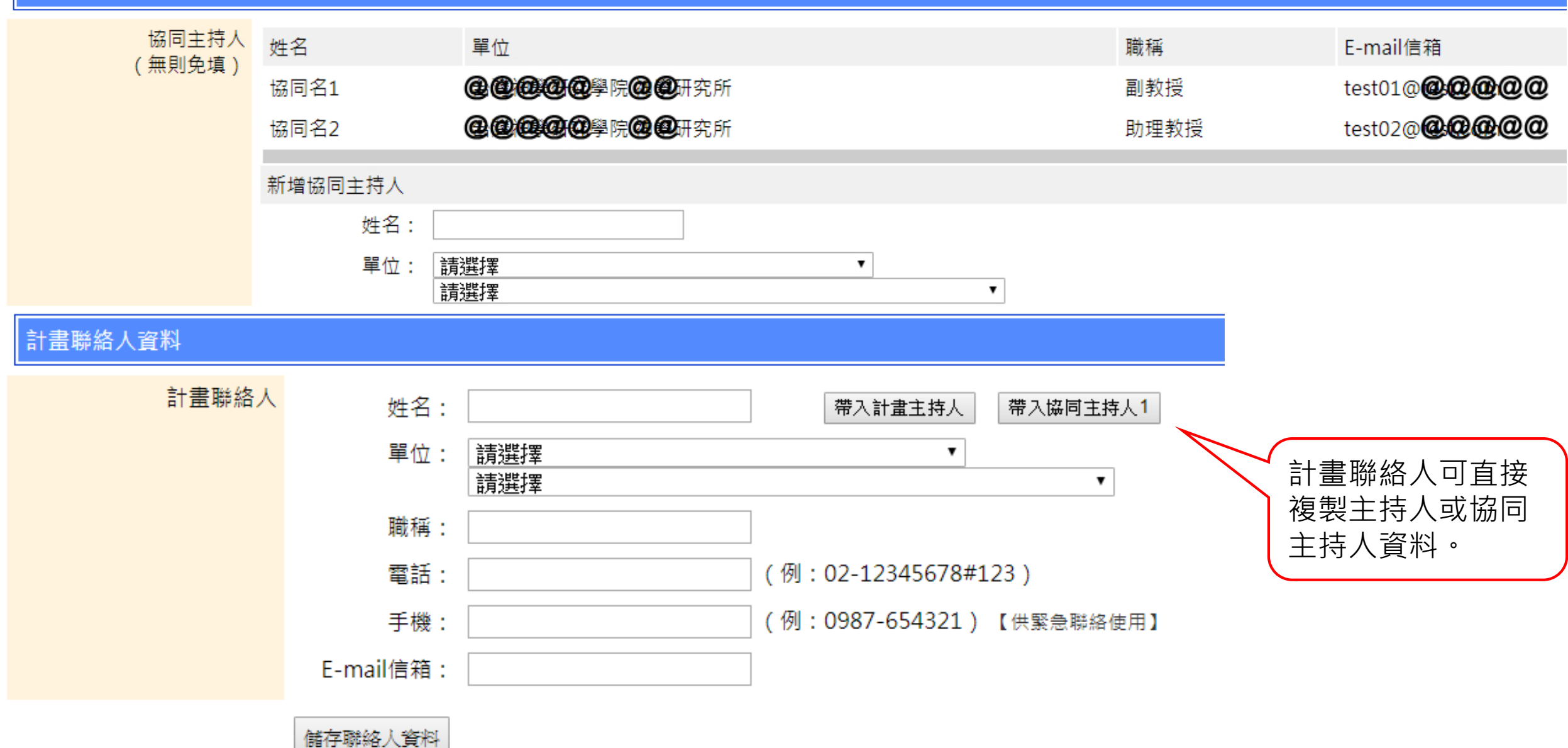

#### (四)、計畫申請【2.學校與計畫主持人資格檢核表】

二、學校與計畫主持人資格檢核表

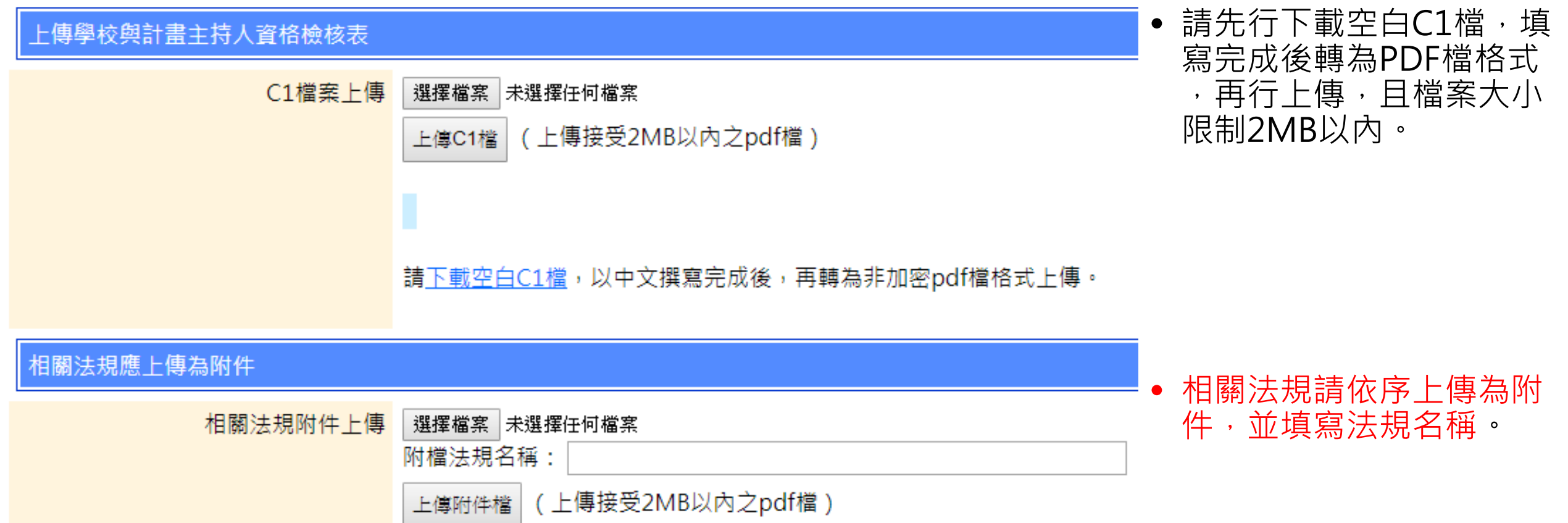

#### (四)、計畫申請【3.中英文摘要、關鍵字】

三、計畫中英文摘要:請就本計畫內容作一概述,並依本計畫性質自訂關鍵詞。

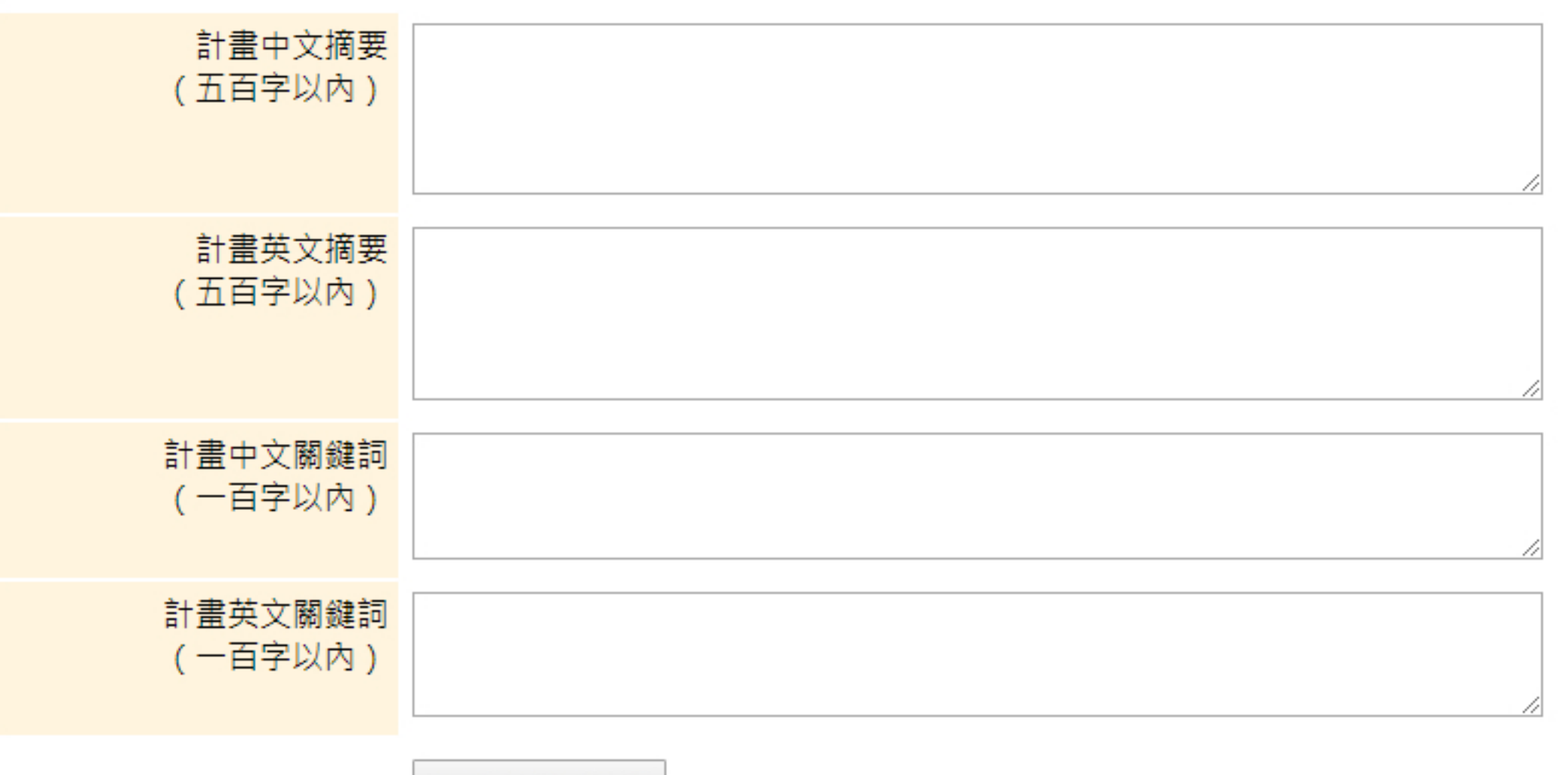

儲存摘要及關鍵詞

### (四)、計畫申請【4.計畫內容】

- (一)人才培育面: 學校與企業推動博士級研發人才培育機制,或延攬具博士學位之研發人才參與個案計畫之機制。
- '二)總體營運面: 學校與企業擇定之產業領域所進行之創新研發規劃,並應包括推動目標、實施策略、人員配置及未來十年對社會及產業發展之重要影響。
- 三)資源配置面: 學校總體創新研發之配合方式及校外資源結合機制與投入。
- ( 四 )辦理績效面 : 預期達成之產業績效與人才培育之量化及質化指標、分年目標及自訂績效評估基準。
- 他: 得提高本計畫執行成效之相關措施說明 (五)其

#### C2檔案上傳

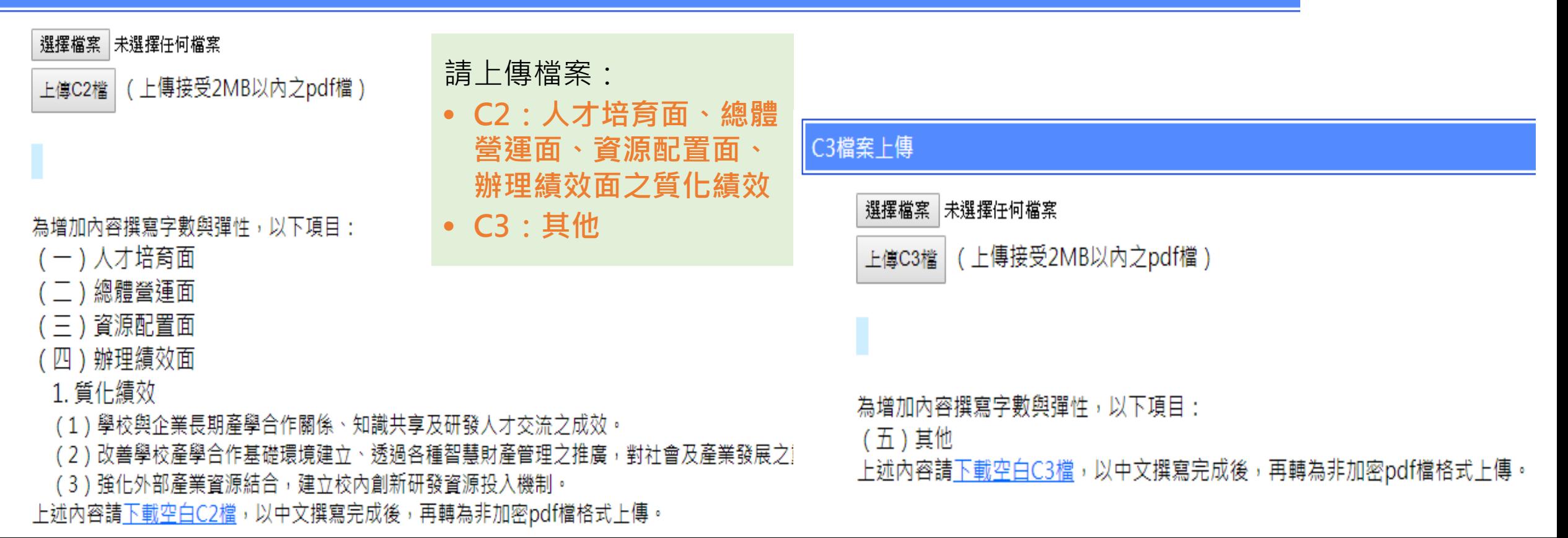

#### (四)、計畫申請【4.計畫內容】(續)

#### 2. 量化績效

#### (1) 人才培育:本計畫投入與培養之博士級研發人才

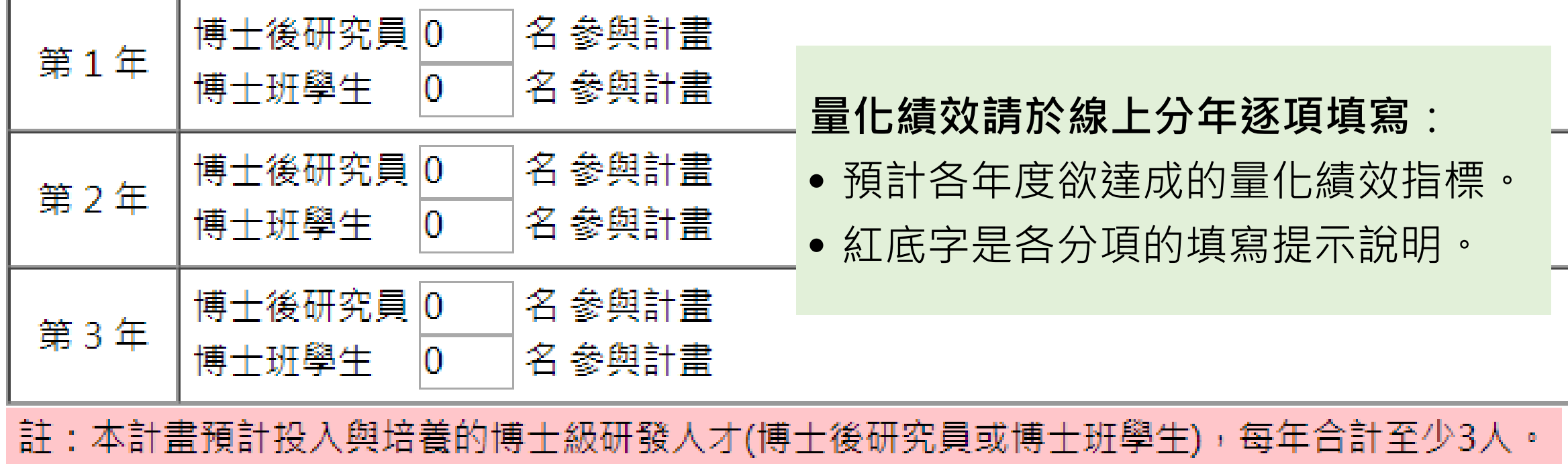

## (四)、計畫申請【4.計畫內容】(續) **量化績效請於線上分年逐項填寫**:

- 預計各年度欲達成的量化績效指標。
- 紅底字是各分項的填寫提示說明。

(2)產業合作:對社會或產業重大影響之成效指標【二種類型至少應擇一項達成,不可合併計算達成金額】

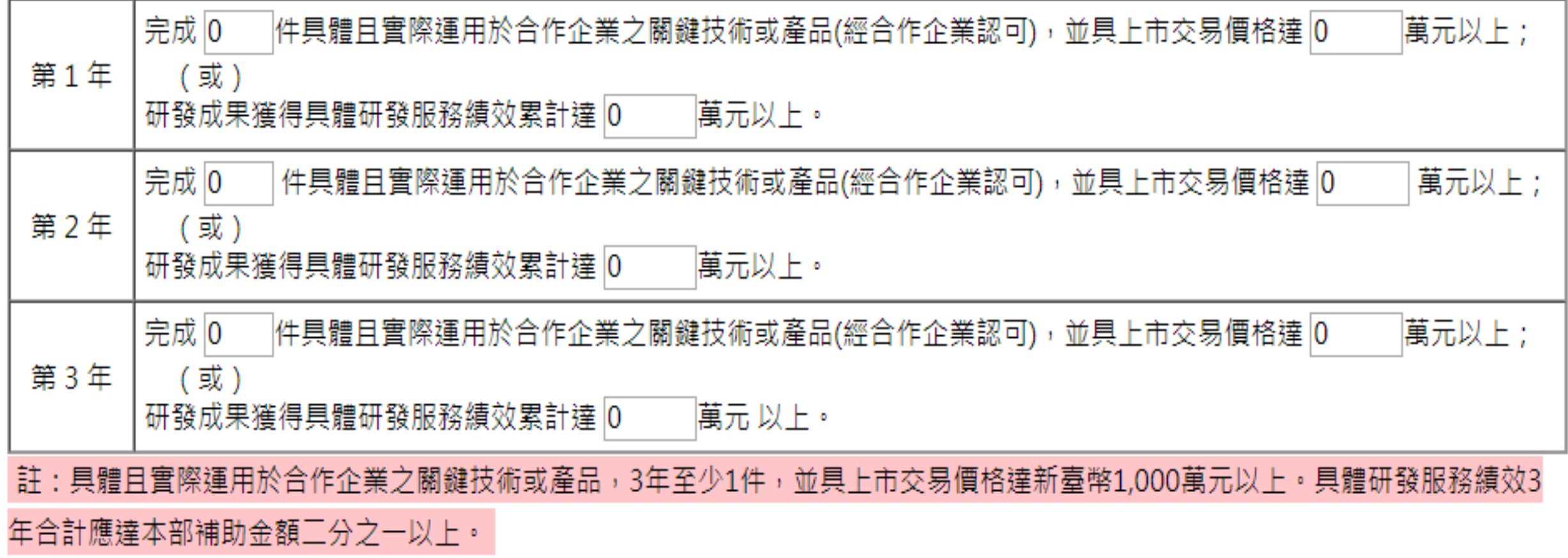

## (四)、計畫申請【4.計畫內容】(續)

(3)衍生新創RSC公司:spin-off 研發服務新創公司,或 spin in 於合作企業成立新部門【二種類型至少應擇一項達成,請分別填寫各年 度預估規劃】

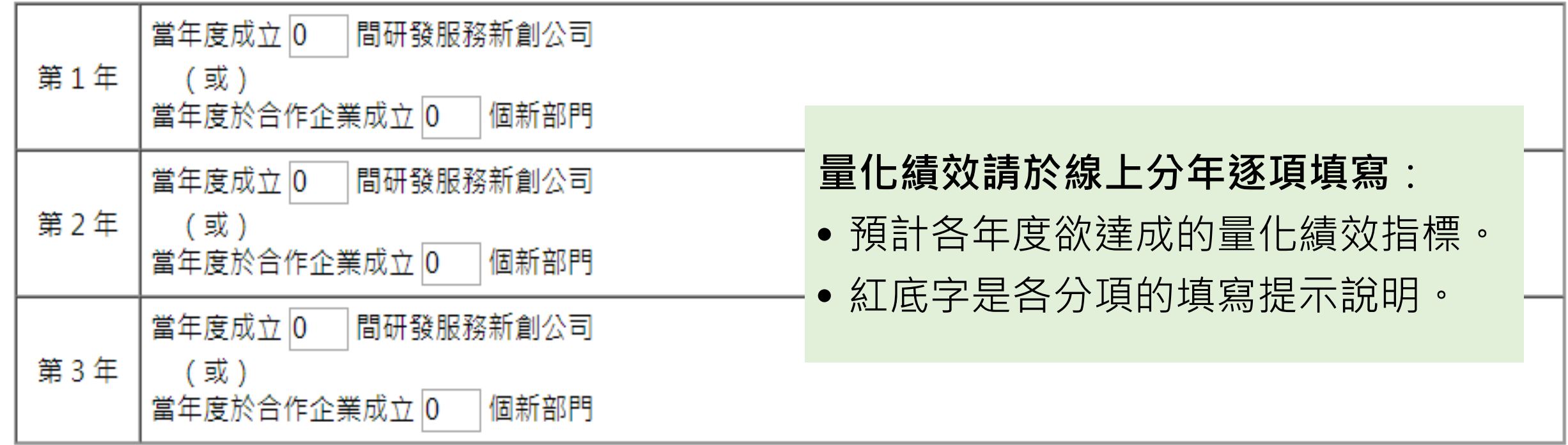

#### (四)、計畫申請【5.研究人力】

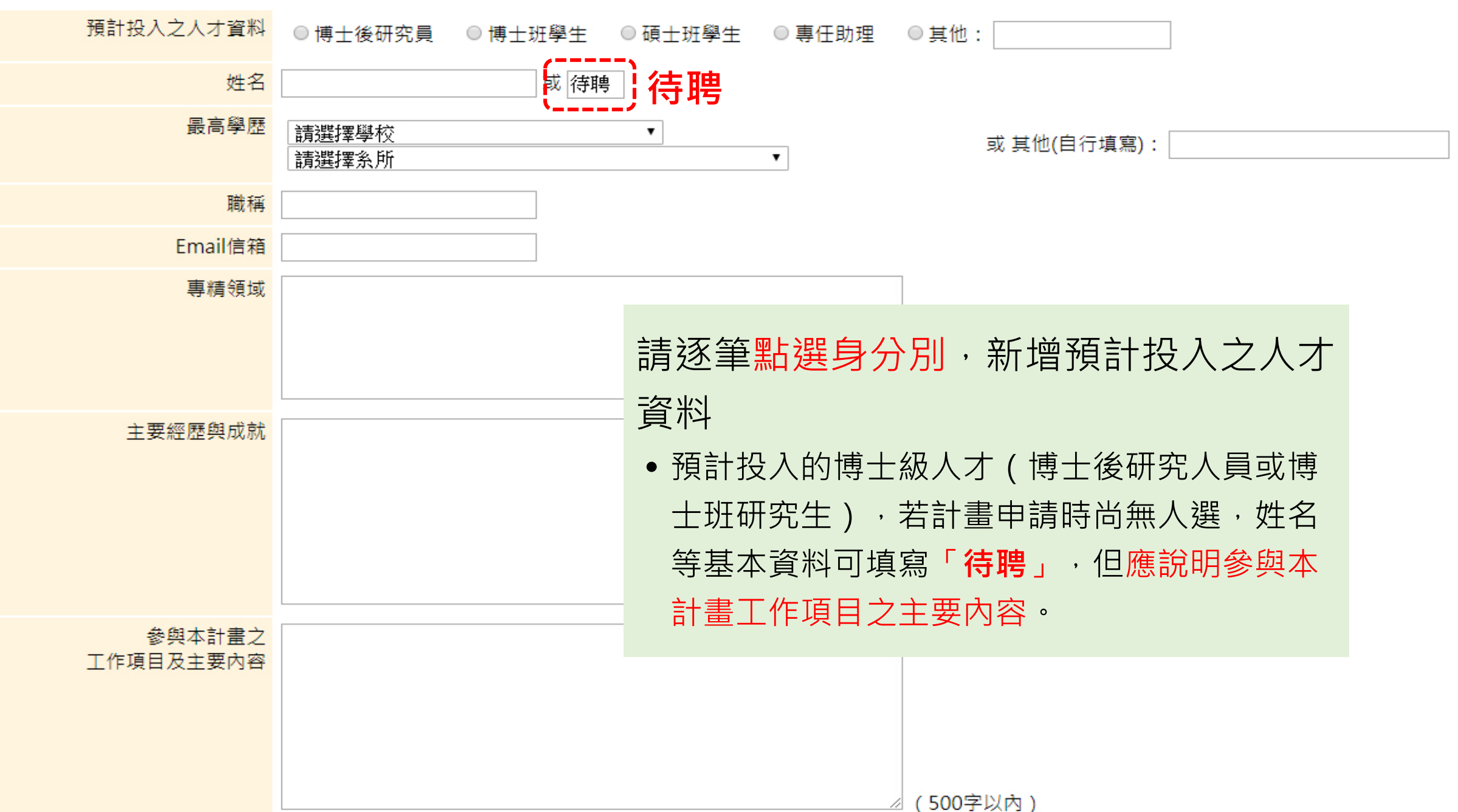

## (四)、計畫申請【5.研究人力】(續)

#### 2. 研發服務團隊:

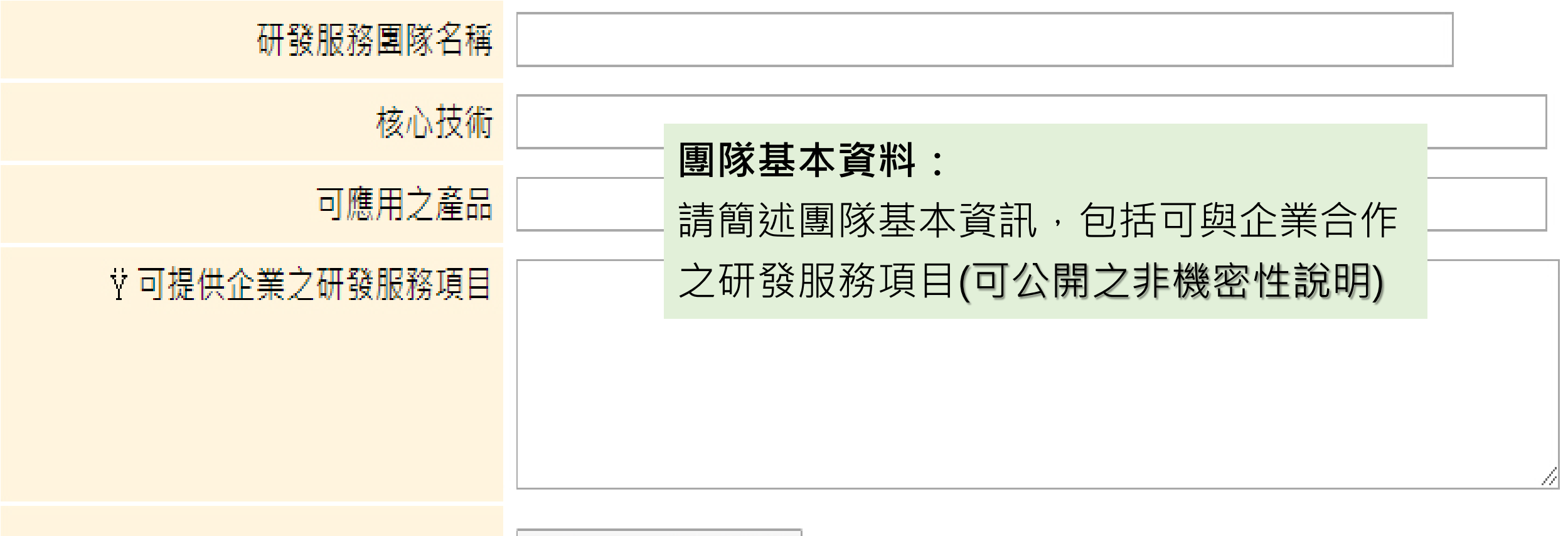

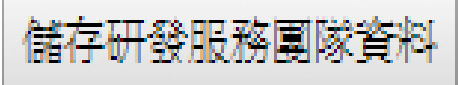

#### (四)、計畫申請【6.合作企業基本資料表】 六、合作企業基本資料表【可自行新增家數】、【需提供合作契約作為佐證資料】

(請先新増基本資料,再<u>上傳合作契約或MOU備忘錄</u>) 新增合作企業基本資料 名稱 【請完整填寫經濟部商業司公司登記名稱】 統一編號 負責人姓名 地址 • 請於線上填寫: 核准設立登記日期 合作企業基本資料。 最後核准變更日期 (無則免填) • 若該公司3年內曾參與政府相關研發 員工人數 0 人 研究人力 0 計畫,請再提供該計畫基本資料。ᄉ 登記資本額 0 元 元 實收資本額 0 年營業額 0 兀 年研發經費  $\overline{0}$ 兀 股票上市狀況 △上市 △上櫃 - △ 公開發行 - △ 未公開發行

#### (四)、計畫申請【6.合作企業基本資料表】(續)

- 合作企業基本資料表新增完成,會於頁面下方產生列表。
- 1. 可新增/更新合作契約或MOU備忘錄, 上傳後可瀏覽該檔案。
- 2. 若該公司3年內曾參與政府相關研發計畫,可點【新增/修改參與計畫】, 提供該計畫基本資料。

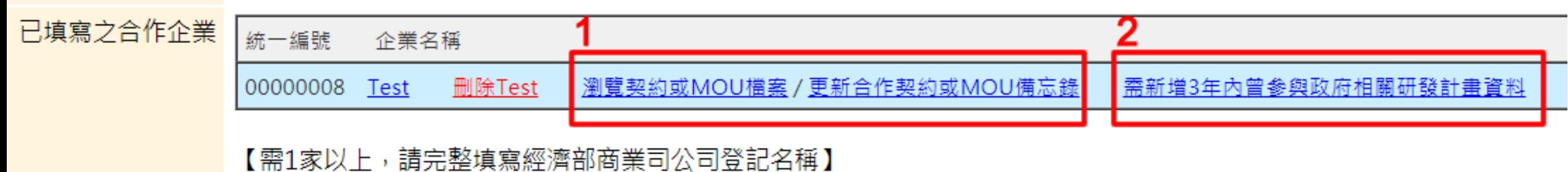

#### (四)、計畫申請【7.計畫主持人近3年經歷與實績說明】

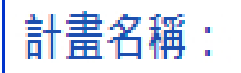

七、計畫主持人近3年經歷與實績說明 (含執行之研究計畫及研究著作目錄)

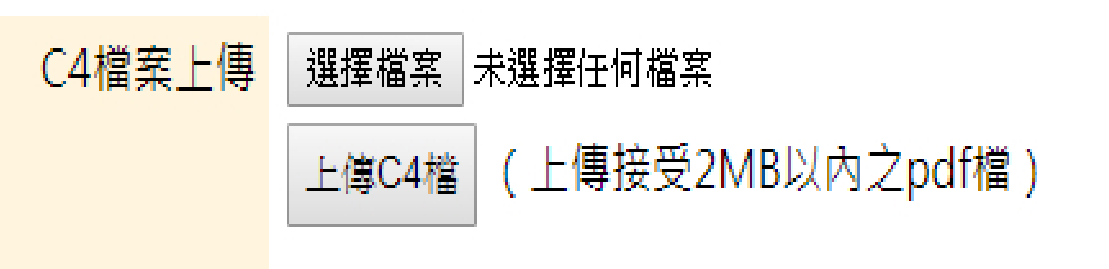

• 此階段採用上傳檔案 方式,請先行下載空 白C4檔,填寫完成後 轉為PDF檔格式﹐再 行上傳。

上述内容請<u>下載空白C4檔</u>,以中文撰寫完成後,再轉為非加密pdf檔格式上傳。

#### (四)、計畫申請【8.申請補助經費】

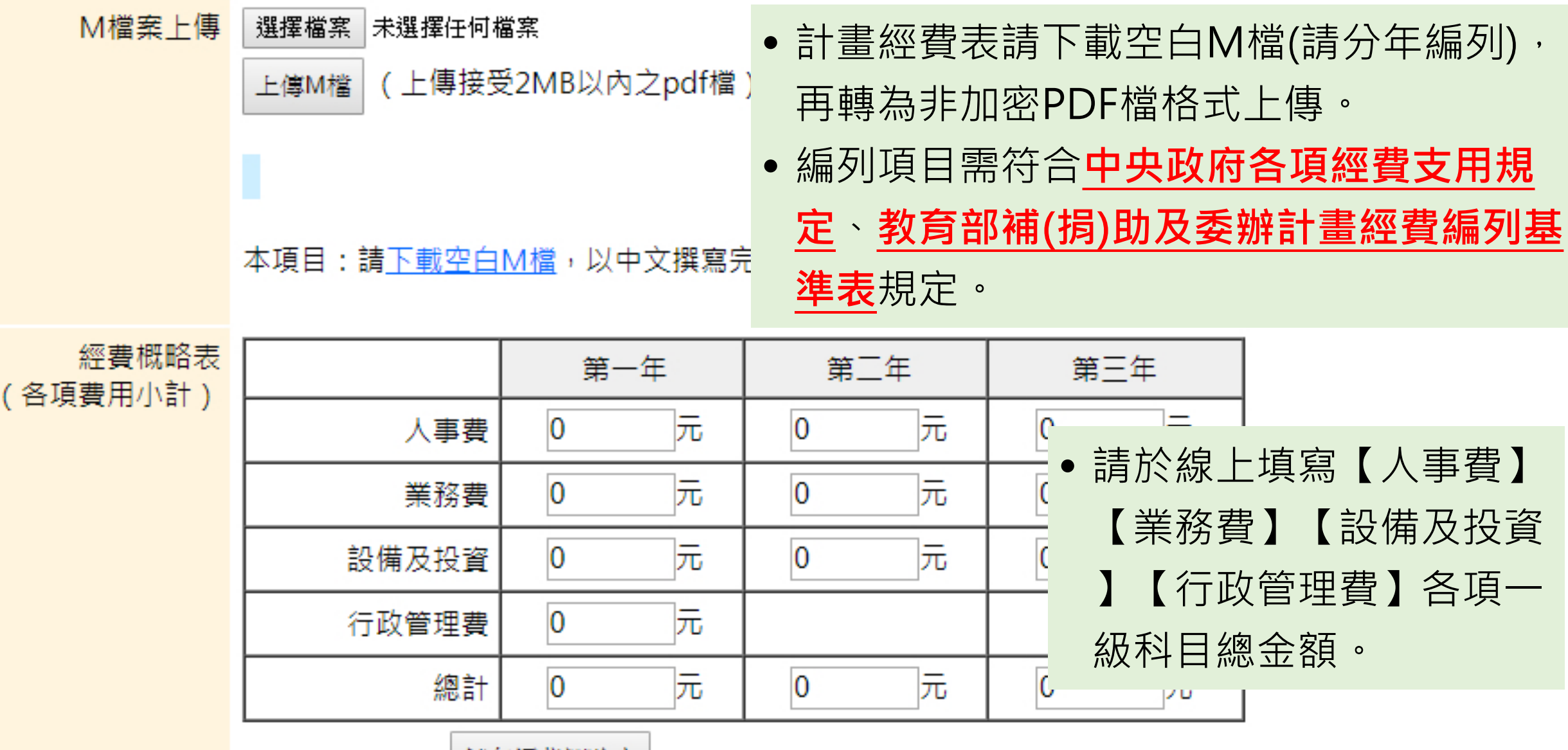

儲存經費概略表

### (五)、計畫申請【計畫檢核表】

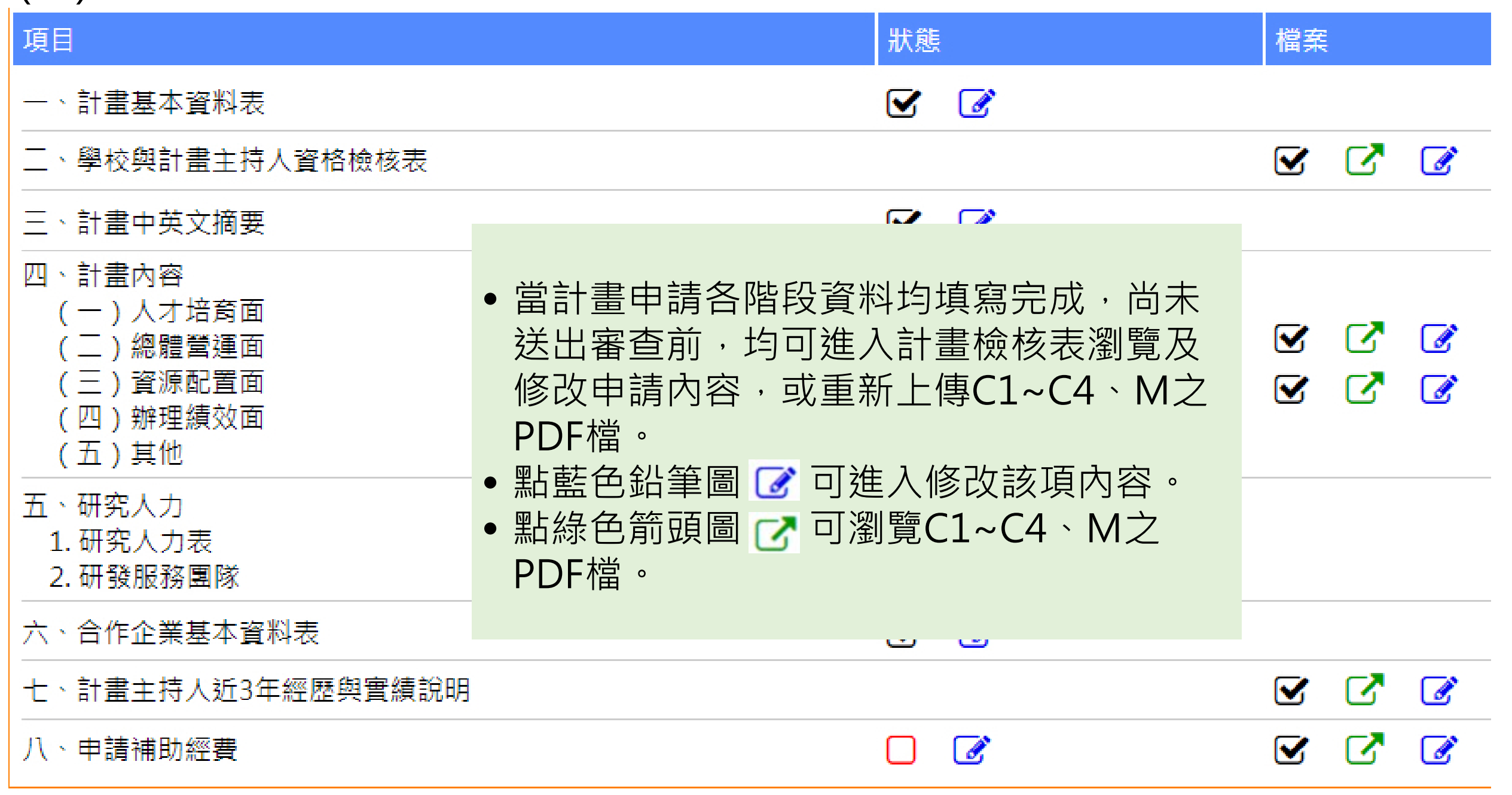

## (五)、計畫申請【計畫檢核表】(續)

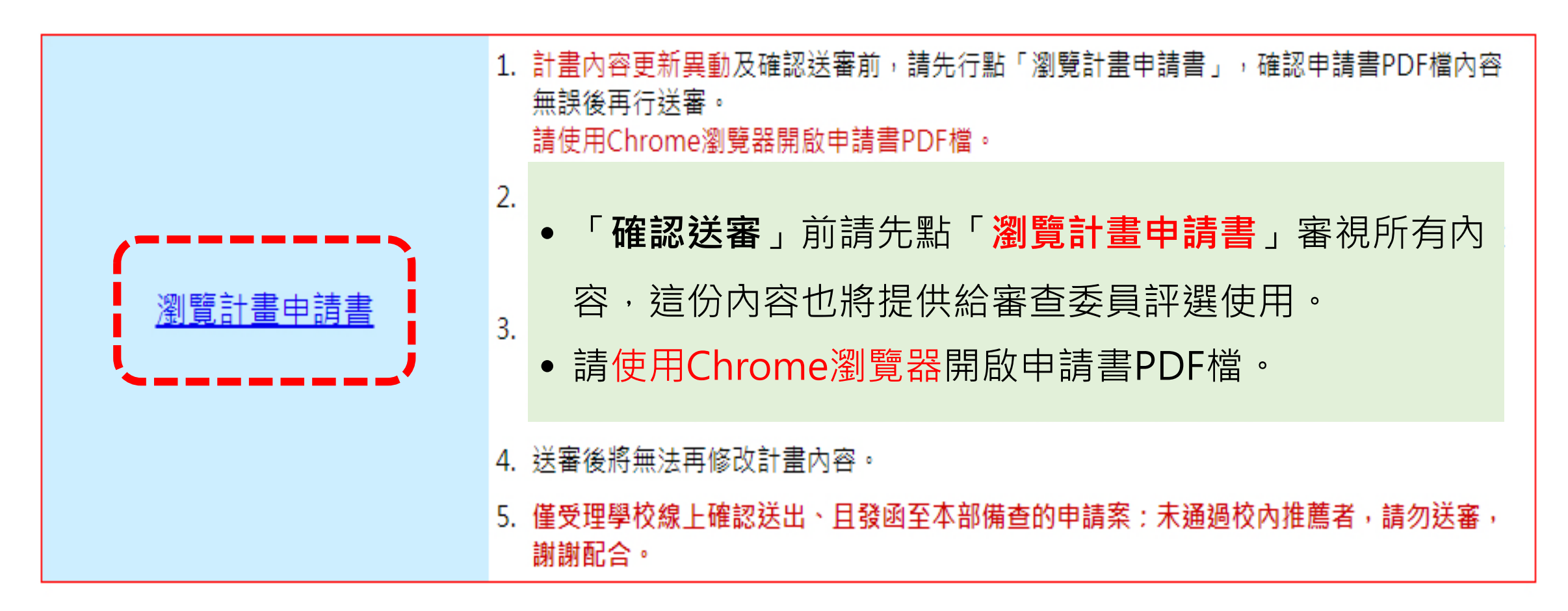

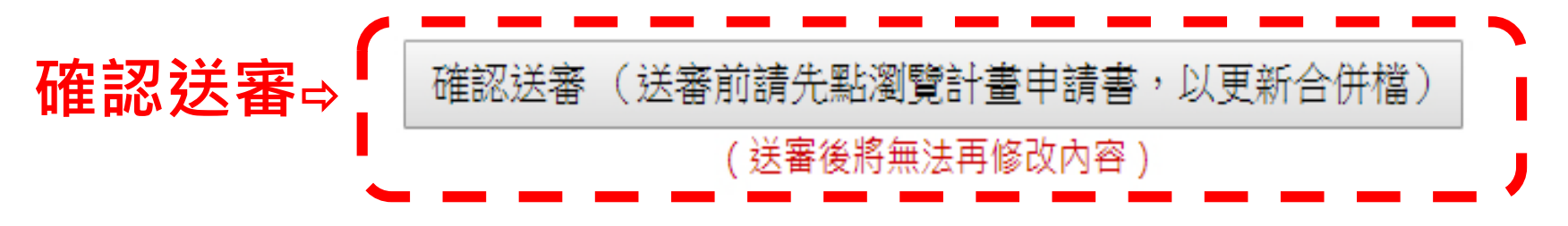

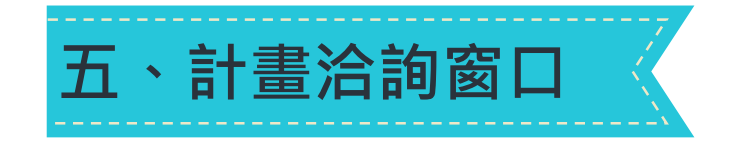

- 計畫網站:[http://U2RSC.nctu.edu.tw](http://u2rsc.nctu.edu.tw/)
- 產業創新研發計畫辦公室:
	- 電話:02-2570-0362 或 02-2570-0363
	- 電子信箱:u2rsc@nctu.edu.tw

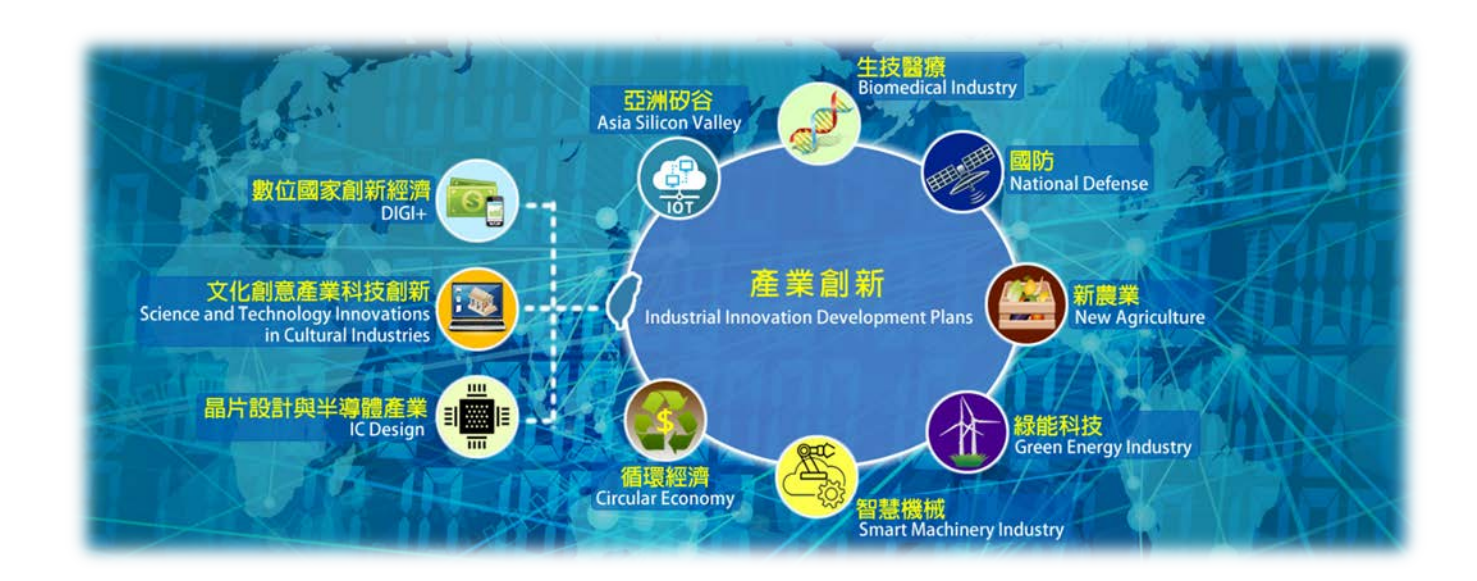

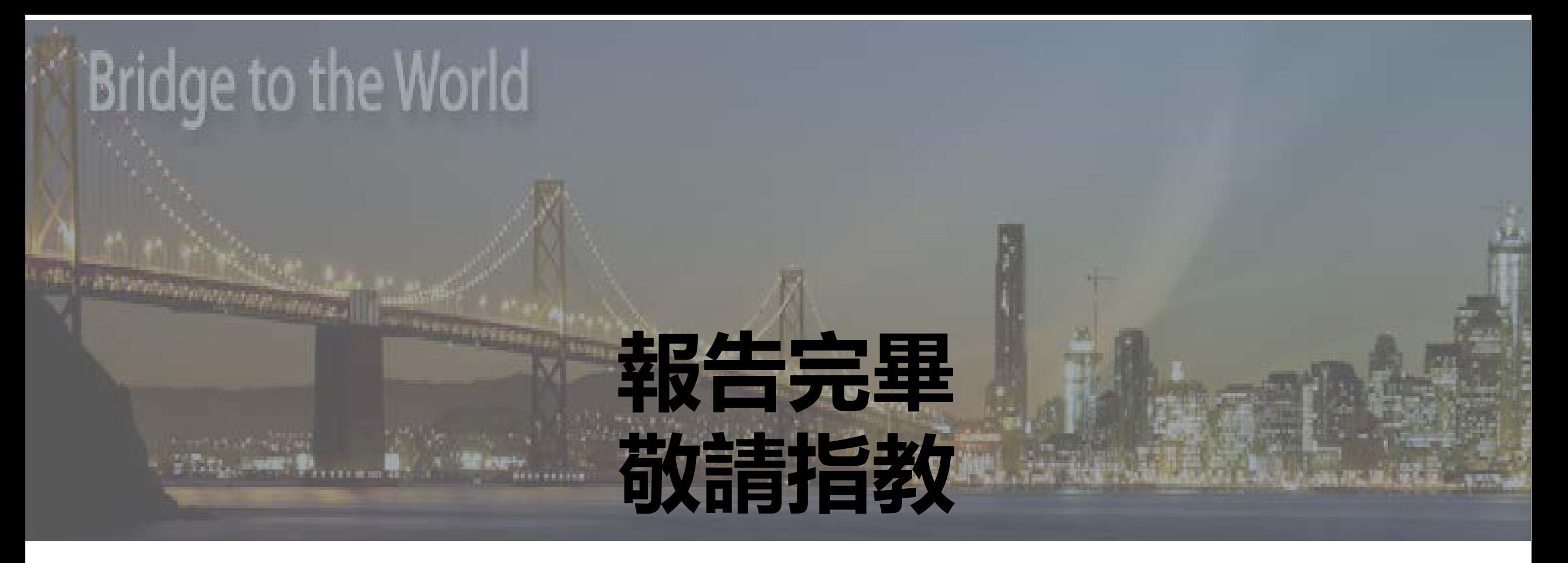

# THN S